## **Standard GeoXT/XH GPS Configuration**

Each GPS unit has ArcPad and GPS Correct installed on it. For the GPS unit to collect data correctly, GPS settings in ArcPad *must* be set appropriately.

## **Configuring ArcPad:**

Under **GPS Preferences** [ArcPad] Choose the **GPS tab** The GPS settings should be:

Protocol: Trimble GPScorrect

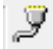

Port: COM3:TSIP Baud: 9600

Click the cable on the right side of *baud* Parity should be set to Odd

> Choose the **Capture tab** [under GPS Preferences] Check the **Enable Averaging** box Set the Number of positions to average to **60**

Choose the **Datum tab** [under GPS Preferences] Make sure **D\_WGS\_1984** is selected

## **Configuring GPS Correct:**

Add the GPS Correct toolbar to ArcPad:

Click the drop-down menu to the right of the Tools icon

ନ Click the GPS Correct icon on the toolbar

From the drop down menu next to Skyplot, choose Setup. Under the Logging Settings button...

Make sure **Log GPS to SSF** is on and **Log H-Star Data** is set to **Auto**. Click OK.

Under the GPS Settings

Make sure the **Max PDOP** is set to **6.0** by sliding the marker on top of the page to the precision end. Click OK

Under the Real-time Settings Make sure **Use Uncorrected GPS** is selected.

Close the GPS Correct window. You are now set to collect Data!